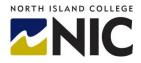

## **NIC - Criminal Record Check Instructions**

## **BC Services Card**

The new eCRC system utilizes the BC Services Card as Electronic Identity Verification (EIV). To learn more about using your BC Services for eCRC online services Frequently Asked Questions (FAQ) <u>click here</u> or visit <u>https://www2.gov.bc.ca/gov/content/governments/government-id/bc-services-card</u>.

## Applying for a Criminal Record Check Online

The Applicant Guide – applying for eCRC Online Service provides detailed steps to applying or a Criminal Record Check <u>Click here</u>.

You will be directed to log on to <u>https://justice.gov.bc.ca/criminalrecordcheck</u> Follow the directions outlined on the Ministry of Justice Criminal Record Check webpage. When asked to enter the access code provided by your organization use the Access Code: G964GTY26F

You will be required to pay for your application. Your application will take approximately two weeks to process.

## Sharing the result of a Completed Criminal Record Check

If you have had a Criminal record check completed within the last 5 years through the Ministry of Justice Criminal Records Review Program that is for the same type of check you can share the results with NIC.

Log on to <u>https://justice.gov.bc.ca/criminalrecordcheck</u>. Follow the directions outlined on the Ministry of Justice Criminal Record Check webpage. When asked use the Access Code: G964GTY26F Steps are outlined on page 8 of the Applicant Guide – applying for eCRC Online Service, <u>click here</u>.